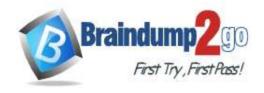

> Vendor: Microsoft

> Exam Code: MB-210

**Exam Name: Microsoft Dynamics 365 for Sales** 

**▶ New Updated Questions from** <u>Braindump2go</u> (Updated in <u>Oct./2020</u>)

### Visit Braindump2go and Download Full Version MB-210 Exam Dumps

### **QUESTION 154**

An order uses quote and order functionality in Dynamics 365 Sales. Multiple quotes may be provided to customers at one time. Quotes are revised often.

Which two opportunities can you close as won? Each correct answer presents a complete solution.

NOTE: Each correct selection is worth one point.

- A. an opportunity that has quotes in the draft status
- B. an opportunity that has quotes in the won status
- C. an opportunity that has quotes in the active status
- D. an opportunity that has quotes in the revised status reason

Answer: BC

### **QUESTION 155**

A company uses Dynamics 365 Sales to create and manage opportunities, quotes and orders.

You need to ensure that the Actual Revenue field in an opportunity is automatically updated with the total amount from the quote.

What should you do?

- A. Convert the quote to an order. Set the value of the Calculate actual revenue from quotes option to Yes
- B. Close the opportunity as won.
- C. Convert the quote to an order. Set the value of the Close Opportunity option to Yes.
- D. Convert the quote to an order. Set the value of the Close Opportunity option to No.

## Answer: B Explanation:

https://docs.microsoft.com/en-us/dynamics365/sales-enterprise/close-opportunity-won-lost-sales

### **QUESTION 156**

You manage a Dynamics 365 environment. Salespeople use a template from the Sales Hub to create quotes. A member of the sales team requests that you change the order in which columns display in customer quotes. You need to modify the quote template.

What should you use?

- A. template editor
- B. mail merge template
- C. Microsoft Word template
- D. Report Wizard

MB-210 Exam Dumps MB-210 Exam Questions MB-210 PDF Dumps MB-210 VCE Dumps

https://www.braindump2go.com/mb-210.html

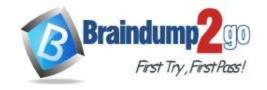

**One Time!** 

Answer: C

### **QUESTION 157**

You are a system customizer in Dynamics 365 Sales.

You need to set up product families.

Which option is available?

- A. Create a maximum of 10 child product families
- B. Set a product bundle as a parent of a product family
- C. Add the product to multiple product families
- D. Set a product property as an option set

# Answer: D Explanation:

https://docs.microsoft.com/en-us/dynamics365/sales-enterprise/use-properties-describe-product

### **QUESTION 158**

A company uses Dynamics 365 Sales.

You attempt to add a product to an order, but the product cannot be located.

You need to determine why the product is missing.

What is the cause?

- A. The product was not published
- B. The product is missing required information
- C. The write-in option was not used
- D. The product was not listed in the quote

Answer: A

### **QUESTION 159**

You are a Dynamics 365 Sales administrator for an organization.

The organization is no longer going to sell a product in the product catalog.

You need to ensure that the product is no longer available for selection by sales staff.

What should you do?

- A. Retire the product
- B. Edit the name
- C. Delete the product

Answer: A Explanation:

https://docs.microsoft.com/en-us/dynamics365/sales-enterprise/retire-product

### **QUESTION 160**

**Hotspot Question** 

You have a dashboard that shows the number of completed calls and cancelled calls in a chart. Sales Representatives mark completed calls by using one of the following values: Wrong Number, Left Message, or Connected.

You need to update the dashboard to display wrong phone numbers.

How should you make the modification? To answer, select the appropriate options in the answer area.

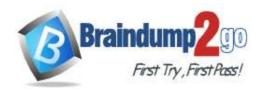

Modification to make

Use a filter
Alter the existing chart
Create a new chart

Value to use

Status
Status Reason
Completed

Answer:

**Answer Area** 

| Requirement          | Value or action          |  |
|----------------------|--------------------------|--|
| Modification to make | <b>\_</b>                |  |
|                      | Use a filter             |  |
|                      | Alter the existing chart |  |
|                      | Create a new chart       |  |
| Value to use         | <b>V</b>                 |  |
|                      | Status                   |  |
|                      | Status Reason            |  |
|                      | Completed                |  |
|                      |                          |  |

### **QUESTION 161**

**Hotspot Question** 

You manage a Dynamics 365 Sales environment.

You need to create a dashboard that lists customers and their activities. The dashboard must include tiles that are permanently displayed.

How should you configure the dashboard? To answer, select the appropriate options in the answer area.

### **Answer Area**

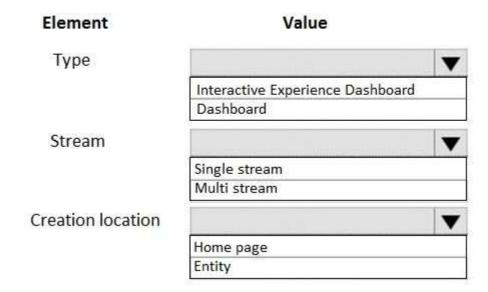

### Answer:

### Answer Area

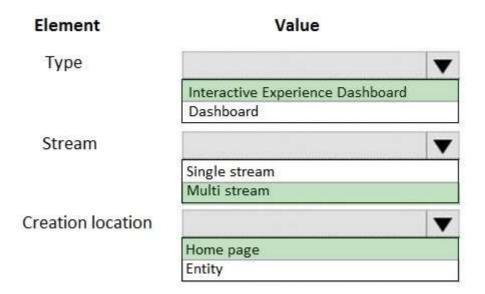

### **Explanation:**

https://docs.microsoft.com/en-us/dynamics365/customerengagement/on-premises/customize/configure-interactive-experience-dashboards

### **QUESTION 162**

**Hotspot Question** 

An organization uses Dynamics 365 Sales to manage customer relationships.

When a potential customer submits an email inquiry, the system must create a lead record and send a response.

You need to ensure that a lead record is created for the potential customer and a reply email is sent.

How should you configure the environment? To answer, select the appropriate options in the answer area.

NOTE: Each correct selection is worth one point.

MB-210 Exam Dumps MB-210 Exam Questions MB-210 PDF Dumps MB-210 VCE Dumps

### **Answer Area**

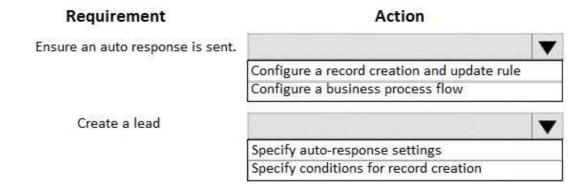

### Answer:

### Answer Area

| Requirement                      | Action                                      |   |
|----------------------------------|---------------------------------------------|---|
| Ensure an auto response is sent. |                                             | • |
|                                  | Configure a record creation and update rule |   |
|                                  | Configure a business process flow           |   |
| Create a lead                    |                                             | • |
|                                  | Specify auto-response settings              |   |
|                                  | Specify conditions for record creation      |   |

### **Explanation:**

https://docs.microsoft.com/en-us/dynamics365/customer-service/set-up-rules-to-automatically-create-or-update-records

### **QUESTION 163**

Drag and Drop Question

You are a Dynamics 365 Sales administrator.

You need to review an interactive dashboard for Accounts in the Sales Hub.

For each scenario, which filter type should you use? To answer, drag the appropriate filter type to the correct scenario. Each source may be used once, more than once, or not at all. You may need to drag the split bar between panes or scroll to view content.

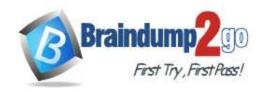

| Timeframe filter | Scenario                                       | Filter Type |
|------------------|------------------------------------------------|-------------|
| rimeirame iliter | View accounts based on case priority           |             |
| Visual filter    | 2 22 22 22 22 22 22 22 22 22 22 22 22 2        | Filter type |
| Global filter    | View accounts created in the last three months | Filter type |
|                  | View accounts by Created On dates              | Filter type |

### Answer:

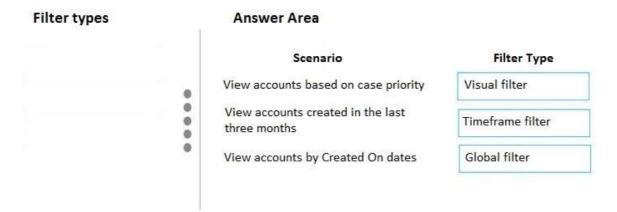

### **Explanation:**

https://docs.microsoft.com/en-us/dynamics365/customer-service/customer-service-hub-user-guide-dashboard

### **QUESTION 164**

**Drag and Drop Question** 

A company wants to use Dynamics 365 Sales with their internal phone system.

You need to configure Dynamics 365 to use the softphone dialer.

Which three actions should you perform in sequence? To answer, move the appropriate actions from the list of actions to the answer area and arrange them in the correct order.

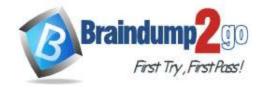

**One Time!** 

| Actions                                                               | Answer Area |         |
|-----------------------------------------------------------------------|-------------|---------|
| Configure the channel provider                                        |             |         |
| Download and import the Dynamics 365<br>Channel Integration Framework |             |         |
| Enable for mobile client                                              | $\odot$     | $\odot$ |
| Set up server-side synchronization                                    | $\odot$     | $\odot$ |
| Navigate to the Channel Integration<br>Framework application          |             |         |
| Enable Microsoft Teams integration                                    |             |         |
|                                                                       |             |         |

### Answer:

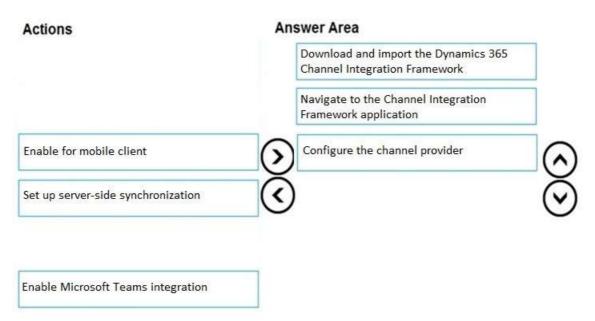

### **Explanation:**

https://docs.microsoft.com/en-us/dynamics365/ai/sales/integrate-sample-softphone https://docs.microsoft.com/en-us/dynamics365/customer-service/channel-integration-framework/configure-channelprovider-channel-integration-framework

### **QUESTION 165**

**Hotspot Question** 

A company wants to implement the Forecast Management feature in Dynamics 365 Sales.

The company plans to use the Opportunity Status Reason field to indicate that sales have closed. They want to use settings based on the organizational reporting structure. Salespeople must only see their own forecasts.

You need to select the appropriate settings to meet the company's requirements.

Which settings should you select? To answer, select the appropriate options in the answer area.

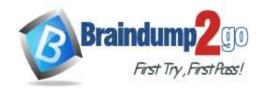

# Requirement Hierarchical route Owner User Contact Manager Permissions - User Lookup field User Manager Created By None

### Answer:

### Answer Area

| Requirement                     | Setting    |
|---------------------------------|------------|
| Hierarchical route              |            |
|                                 | Owner      |
|                                 | User       |
|                                 | Contact    |
|                                 | Manager    |
| Permissions - User Lookup field | ▼          |
|                                 | User       |
|                                 | Manager    |
|                                 | Created By |
|                                 | None       |

### **Explanation:**

https://docs.microsoft.com/en-us/dynamics365/sales-enterprise/select-template-forecast https://docs.microsoft.com/en-us/dynamics365/sales-enterprise/provide-permissions-forecast

### **QUESTION 166**

**Hotspot Question** 

A sales manager needs to set up goals in Dynamics 365 Sales for salespeople.

The measurement of goals must be based on the total deal amount upon closing an opportunity.

The fiscal year for the goals must be based on the calendar year.

MB-210 Exam Dumps MB-210 Exam Questions MB-210 PDF Dumps MB-210 VCE Dumps

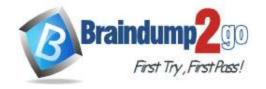

**One Time!** 

You need to create the rollup query for the goal metrics.

Which options should you select? To answer, select the appropriate options in the answer area.

NOTE: Each correct selection is worth one point.

### **Answer Area**

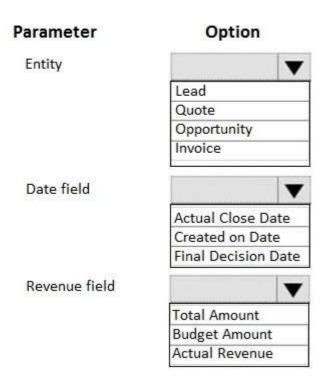

Answer:

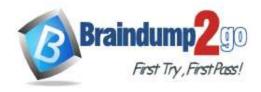

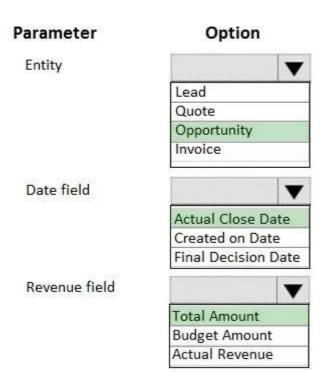

### **QUESTION 167**

**Hotspot Question** 

You use opportunities in Dynamics 365 Sales.

Opportunities that were closed as lost frequently come back and are eventually won.

You need to be able to track these occurrences and have insight into the process.

What happens during the reopen and close process? To answer, select the appropriate options in the answer area. NOTE: Each correct selection is worth one point.

### Answer Area

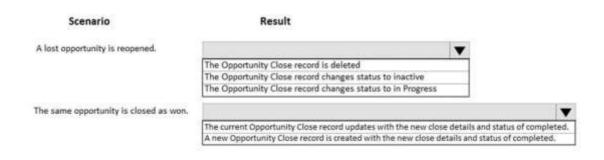

### Answer:

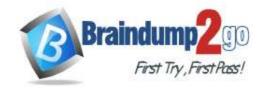

### **Answer Area**

| Scenario                               | Result                                                                                                    |                                                            |
|----------------------------------------|----------------------------------------------------------------------------------------------------|------------------------------------------------------------|
| A lost opportunity is reopened.        | <b>V</b>                                                                                                    | 1                                                          |
|                                        | The Opportunity Close record is deleted                                                                                                    | 1                                                          |
|                                        | The Opportunity Close record changes status to inactive                                                                                             | 1                                                          |
|                                        | The Opportunity Close record changes status to in Progress                                                                                          | 1                                                          |
| The same opportunity is closed as won. |                                                                                                    | ~                                                          |
|                                        | The current Opportunity Close record updates with the new close details a<br>A new Opportunity Close record is created with the new close details a | Market Mandre posterinalis de Constitut, relinatorales (TE |

### **QUESTION 168**

**Drag and Drop Question** 

You are setting up a product catalog in Dynamics 365 Sales.

You need to set up the catalog using the least amount of effort.

In which order should you set up the catalog? To answer, drag the appropriate components to the correct order position. Each component may be used once, more than once, or not at all. You may need to drag the split bar between panes or scroll to view content.

NOTE: Each correct selection is worth one point.

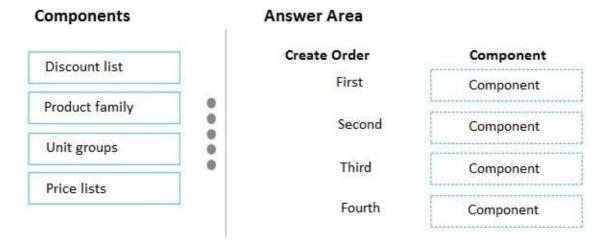

### Answer:

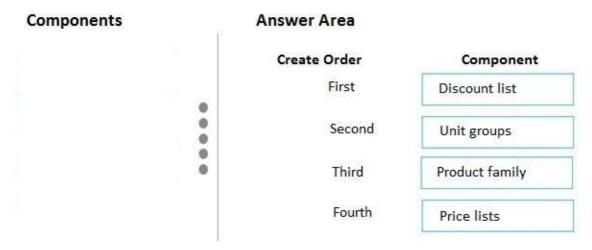

### **Explanation:**

https://docs.microsoft.com/en-us/dynamics365/sales-enterprise/set-up-product-catalog-walkthrough

MB-210 Exam Dumps MB-210 Exam Questions MB-210 PDF Dumps MB-210 VCE Dumps

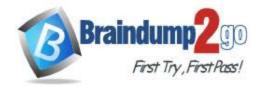

One Time!

### **QUESTION 169**

**Drag and Drop Question** 

A company uses Dynamics 365 Sales to manage sales orders.

You need to create an order for a new customer.

In which order should you perform the actions? To answer, move all actions from the list of actions to the answer area and arrange them in the correct order.

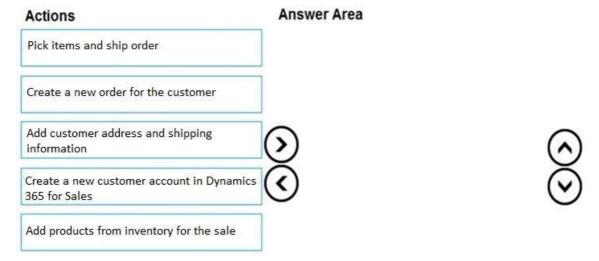

### Answer:

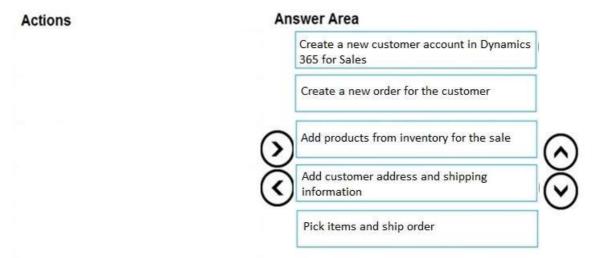

### **Explanation:**

https://docs.microsoft.com/en-us/dynamics365/sales-enterprise/create-edit-order-sales#create-an-order

### **QUESTION 170**

**Hotspot Question** 

You are a Dynamics 365 Sales system customizer.

You need to create Product Bundles and Product Families.

What should you create? To answer, select the appropriate options in the answer area.

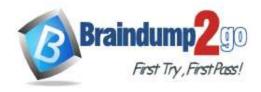

# Requirement Option View individual products in a grouping when you create an opportunity. Product Family Product Bundle Sell products from a grouping individually. Product Family Product Bundle Create a grouping within a grouping. Product Family Product Family Product Bundle

### Answer:

### Answer Area

| Requirement                                     | Option         |  |
|-------------------------------------------------|----------------|--|
| View individual products in a grouping when you | ▼              |  |
| create an opportunity.                          | Product Family |  |
|                                                 | Product Bundle |  |
| Sell products from a grouping individually.     | <b>V</b>       |  |
|                                                 | Product Family |  |
|                                                 | Product Bundle |  |
| Create a grouping within a grouping.            | <b> </b>       |  |
|                                                 | Product Family |  |
|                                                 | Product Bundle |  |

### **Explanation:**

https://docs.microsoft.com/en-us/dynamics365/sales-enterprise/create-product-bundles-sell-multiple-items-together